# **Table of Contents**

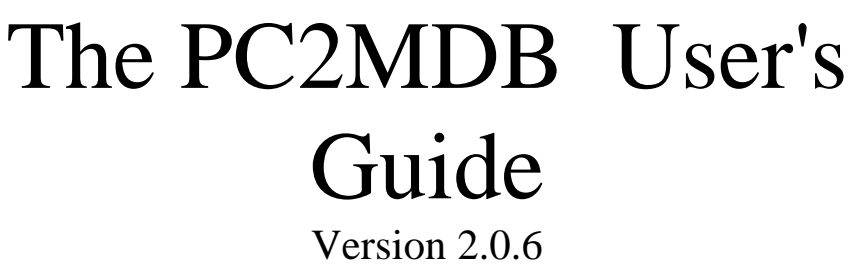

Upstate Networks Inc. 1001 Broad Street Utica, New York 13501 USA

> $(315)$  732-5664 info@upstatenetworks.com www.upstatenetworks.com

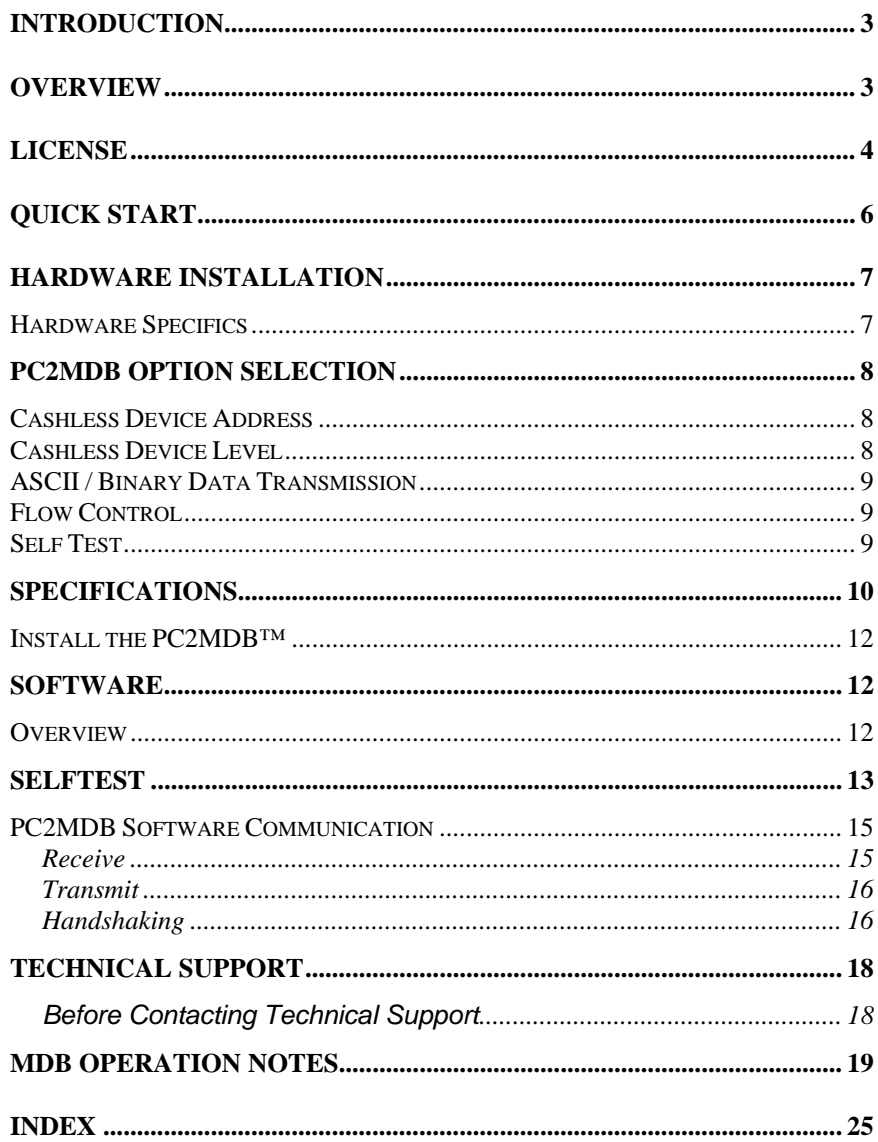

# **Introduction**

The latest version of PC2MDB™ User's Guide, along with technical support and information about Upstate Networks, may be found on the Upstate Networks World-Wide Web server at http://www.upstatenetworks.com/.

**Overview** 

The PC2MDB™ enables a PC to act as a cashless device when combined with any multi-drop bus (MDB) vending product. It is installed as a slave device for an already existing vending machine controller (VMC).

This document describes the Interface Protocol for the PC2MDB™ hardware circuit. The PC2MDB™ interfaces any MDB vending device (6-pin molex/5pin MTA) to a PC via the serial port (DB-9). Future support may include Universal Serial Bus. The PC2MDB™ protocol is compatible with the standard RS-232 protocol.

### **System Requirements**

- •An IBM PC compatible, with 486 or better processor.
- •A serial COM port.
- •An MDB compatible vending device
- •External Power supply (Typically 24VDC)
- •DB-9 (F-M) cable and MDB cable

# **License**

# PC2MDB<sup>™</sup> and PC2MDB*LAB*<sup>™</sup> copyright ©2000-2011 by UNI. All rights reserved.

By using PC2MDB, you agree to abide by the terms of this License to the best of your ability.

PC2MDB™ is distributed free-of-charge for personal use by individuals and use by educational institutions. All others wishing to use PC2MDB™ must obtain a site license from UNI. Licensing information is available by contacting UNI.

 PC2MDB™ must be distributed complete and intact without modifications whatsoever. No modifications are allowed, including BBS advertisements and modifications to the distribution **.ZIP** file. PC2MDB™ may be distributed on BBS's, Internet FTP sites, commercial online services, and on CD-ROM's containing public domain, freeware, and shareware programs. In the case of CD-ROM distribution, notice must be given that the disc contains shareware with an explanation of the shareware concept, such as in the distribution notices required on the SimTel and Garbo CD-ROM's.

 For permission to distribute PC2MDB™ with a magazine, book, or bundled with another product contact UNI.

You agree you will not attempt to reverse compile, modify, translate, or disassemble PC2MDB™ in whole or in part and that you will make reasonable efforts to prevent anyone from doing same.

You agree that you will allow UNI to contact you for purposes of announcing new releases, bug-fixes, and other technical and business information.

 UNI warrants that PC2MDB™ will perform substantially for a period of sixty (60) days from the date of license. Any implied warranties relating to PC2MDB™ are limited to sixty (60) days.

 If PC2MDB™ does not conform to the limited warranty above, UNI's entire liability and your sole and exclusive remedy shall be, at UNI's option, either to (a) correct the error or (a) help you work around or avoid the error. The limited warranty is void if failure of PC2MDB™ is due to accident, abuse, or misapplication, including use of PC2MDB™ with beta-test or non-compliant operating systems and software. Any replacement will be warranted for the remainder of the original limited warranty period.

 UNI does not warrant that PC2MDB™ is error-free. Except for the express limited warranty above, UNI disclaims all other warranties with respect to the software, either express or implied, including but not limited to implied warranties of merchantability, fitness for a particular purpose, and noninfringement of third-party rights.

 In the event of invalidity of any provision of this license, the parties agree that such invalidity shall not affect the validity of the remaining portions of this license.

 In no event shall UNI be liable for consequential, incidental or indirect damages of any kind arising out of the delivery, performance or use of the software, even if UNI has been advised of the possibility of such damages. In no event will UNI's liability for any claim, whether in contract, tort or any other theory of liability, exceed the license fee paid for PC2MDB, if any.

 This license will be governed by the laws of the State of New York as they are applied to agreements between New York residents entered into and to be performed entirely within New York. The United Nations Convention on Contracts for the International Sale of Goods is specifically disclaimed.

 If PC2MDB™ is acquired (i) for use by the DOD, use, duplication or disclosure by the Government is subject to the terms of this license unless superseded by  $252.227-7013(c)(1)(ii)$  or (ii) for use by civilian agencies, use, reproduction, or disclosure is subject to the terms of this license unless superseded by 52.227-19.

 The PC2MDB™ *User Guide* makes reference to a number of copyrighted and trademarked products. Rather than point out each one individually, we will note here that they are copyrighted and trademarked by their respective holders.

> Upstate Networks Inc 1001 Broad Street Utica, New York 13501 USA (315) 732-5664

## **info@upstatenetworks.com**

# **Quick Start**

Install the PC2MDB™ on a free serial port either 9 pin or 25 pin (adapter required for 25 Pin) and designate it COM2. Serial port settings are 9600, 8, 1, none. Interrupt conflicts must be avoided.

Connect 24Vdc power and MDB connections (6-pin Molex). Apply power. Check for LED1 (Green) indicating power is OK.

Install and run **SETUP.EXE** from the PC2MDBLAB directory on Disk or CD-ROM provided. Insert different dollar bill denominations, coins OR magnetic swipe, etc. and check to see that they register in the PC2MDBLAB™ program. If all currency is registered the HARDWARE INSTALLATION is complete. Proceed to SOFTWARE DEVELOPERS KIT.

# **Hardware Installation**

## *Hardware Specifics*

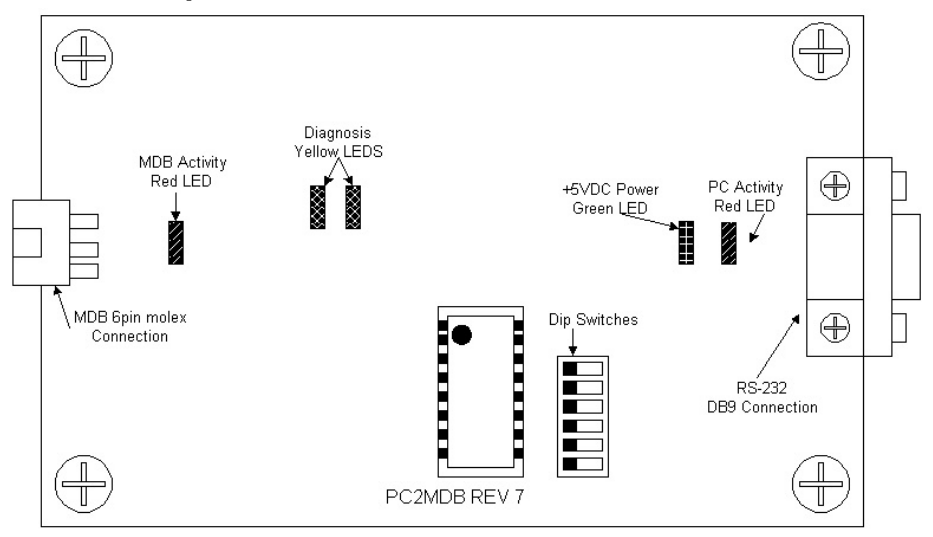

Figure 1 - Connector, Jumper, and LED locations

Using the Y-Cable provided, connect the 6 pin male MOLEX connector on the red end to the VMC and the 6pin male MOLEX connector on the black end to the PC2MDB board, while using the 6 pin female MOLEX for power or to connect other MDB compliant devices to the bus.

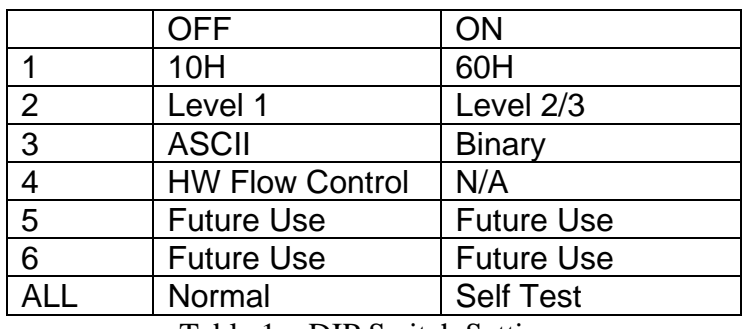

Table 1 – DIP Switch Settings

| <b>LED DESIGNATION</b> | <b>INDICATION</b>      |  |
|------------------------|------------------------|--|
| D3                     | $+5$ VDC               |  |
| D4                     | <b>TRANSMIT TO MDB</b> |  |
| D5                     | <b>TRANSMIT TO PC</b>  |  |
|                        |                        |  |

Table 2 - LED Functions

# **PC2MDB Option Selection**

The six-position dip switch controls the selection of various configurable options these include the cashless device address, the cashless device level (1 or 2), ASCII or Binary transfer from the MDB to the PC and selftest.

## *Cashless Device Address*

DIP Switch Position 1 controls the cashless device MDB address. If the switch is off the PC2MDB board will respond to 10hex, the primary cashless device address. If the switch is on the PC2MDB board will respond to 60hex, the secondary cashless device address. Cashless Device Level

ASCII / Binary Data Transmission DIP Switch Position 2 controls the cashless device level selection. If the switch is off the PC2MDB board will identify itself as a level 1 cashless device If the switch is on the PC2MDB board will identify itself as a level 2 cashless device.

ASCII / Binary Data Transmission

DIP switch position 3 controls ASCII or binary data transmission. If switch 3 is in the off position all data transferred from the MDB will be in HEX ASCII format. All ASCII strings ar terminated by a CR/LF sequence. Binary data transmission, from the MDB to the PC, is selected by turning position 3 of the DIP switch to the on position. When switch  $#3$  is on, all data from the MDB will be sent to the PC in its original 8 bit binary form. In order to define the length of the data string being sent to the PC a length byte is added to the beginning of the string. The length count is a count of the total number of bytes sent including the length byte.

Flow Control

DIP switch position 4 controls flow control. When this DIP is set to OFF, RS-232 handshaking using DTR and CTS is used as described in the handshaking section in this user's guide. When this DIP switch is set to ON, hardware flow control is OFF.

# *Self Test*

All DIP switches set to ON invokes self test after reset.

# **SPECIFICATIONS**

**Power requirements**  24 to 35 Vdc 90 ma Typical 300 ma Maximum **Environmental** Operating Temp 32°F to 158°F 0°C to 70°C Storage Temp -22°F to 165°F  $-30^{\circ}$ C to  $74^{\circ}$ C Relative Humidity 5% to 95% Non-condensing **Physical Weight**   $< 1$  lb **Physical Dimensions**  Length 4.0 inches Width 3.0 inches Height 1.1 inches **Connector Info***MDB* 

*Pin 1 +24Vdc Nominal* Pin 2 Ground Pin 3 N/C Pin 4 MDB Receive Data Pin 5 MDB Transmit Data Pin 6 Common

*RS-232* 

*Pin 1 N/C* Pin 2 PC Transmit Data Pin 3 PC Receive Data Pin 4 DTR Pin 5 Ground

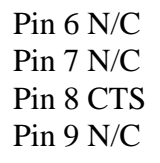

#### **LED Designations**

 $D3 + 5Vdc$ D4 MDB Activity D5 PC Activity

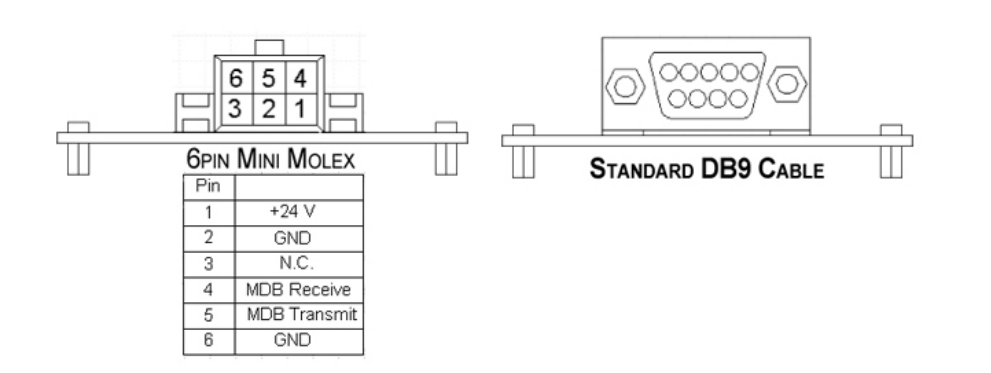

### Figure-2 Connector Pin Outs

### *Install the PC2MDB™*

It is time to install the PC2MDB™ itself and move on to the testing phase. Installation is relatively simple; there are only two connections that must be made for full functioning of the device. There are connectors on the edge of the board. The 6-pin Molex connects to the VMC. The final connector is a DB-9 and connects into the back of the computer. There should be an open port on the back of the computer labeled "SERIAL2" or "COM2."

## **Software**

### *Overview*

When the master/VMC has data to send, the mode bit is checked to differentiate between ADDRESS bytes and DATA bytes. The upper five bits (MSB) of the Address Byte are used for addressing. The lower three bits of the Address Byte contain peripheral-specific commands. This will allow up to eight instructions to be embedded in the first byte of block.

The PC2MDB sends information generated by the VMC device directly to the PC via RS-232 serial communication. It responds to polls issued by the VMC. PC2MDB will ACK only the polls, and commands issued to correct addresses. It then forwards the commands to the PC. Once the data has been processed, the PC sends back another set of instructions to the PC2MDB, which forwards these instructions to the VMC only when desired poll/polls have been received. The information sent to the PC is sent as hexadecimal bytes. The first byte sent is the device ID. For example, 30 XX means that a bill validator has sent information, whereas 08 XX means that a coin mechanism has sent data. The PC2MDB responds to the VMC as Cashless Device type 10. Consult your manual for commands specific to your MDB device. We have included command sets for various MDB devices in this document. Please note that all examples of source code are written in MS Visual Basic 6.0.

# **SELFTEST**

Selftest mode is designed to provide a go-no-go test of the PC2MDB hardware using HyperTerminal or similar program to display the results. It is entered by setting all dip switches ot the on position. The following items and paths are tested: the processor on board (DIP) switches and indicators, the RS-232 Interface with the PC, and the interface with MDB bus and connectivity to the vending machine controller(VMC). In selftest mode the PC2MDB will ultimately attempt to cause the VMC to vend a user-selected item.

The following sequence is a typical display generated by selftest.

Launch hyperterminal with the following parameters:

(list baud settings etc….)

UNI PC2MDB V2006 a3 0x10 (version / revision of firmware 0x10 indicates primary address being used)

### **(Note if the title message is displayed the PC receive portion of the interface has been verified)**

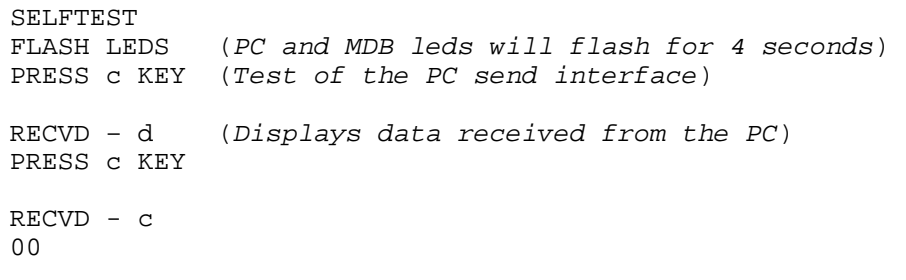

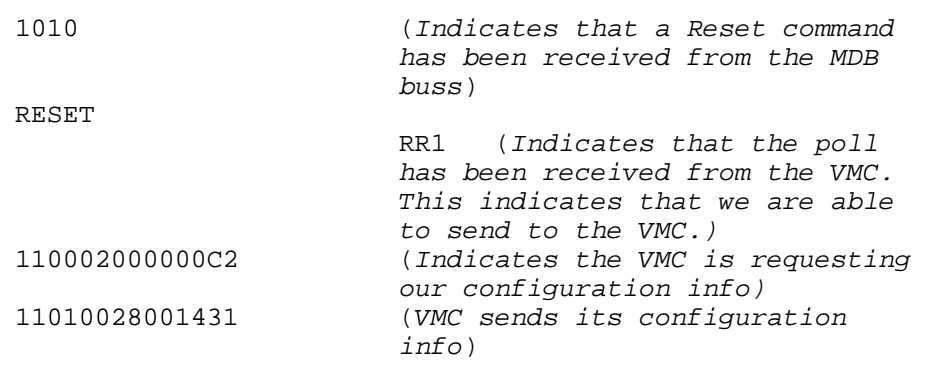

 (*VMC sends expansion data*) 17004155001830303130101818181818094A64D2298949040404040002024AFF 17004155543130101818181818180D8C184A24D32989490404040400060594FF 17004155543130101818181818088C8D194A24D22989490404040400060494FF 17004155543130101818181818088C8D194A24D22989490404040400060494FF 17004155543130101818303031301018184A24D3298949040404040002024AFF 140115 (*VMC enables the PC2MDB*)

### **(Note: The sequence from RESET to enable may be repeated several times. This varies from VMC to VMC.)**

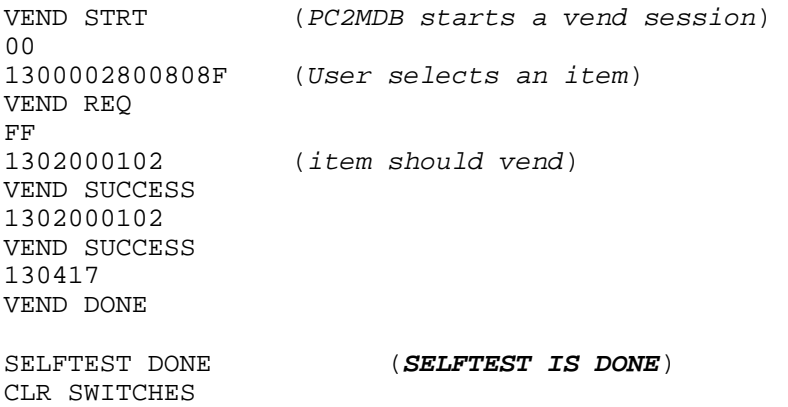

PWR CYCLE MACH

# **Remember to reset the switches to the desired configuration and power cycle the vending machine**.

| PC2MDB Lab™ interface for the PC2MDB™ and Vending Machine Controller<br>File Log Comm Port Remote Comm Panel Help                                                                                                    |                                                                 | $\vert x \vert$                                                               |
|----------------------------------------------------------------------------------------------------|-----------------------------------------------------------------|-------------------------------------------------------------------------------|
| Comm Event: 2 comEvReceive                                                                                                    |                                                                 | 13:32:43                                                                      |
| VMC Communication Monitor                                                                                                    | Non Vending Commands                                            | Comm Port Configuration<br>DTR Enabled<br>Comm Port<br>False.<br>$\mathbf{1}$ |
| 12/29/2010 1:32:10 PM - VMC: 00   <br>$\blacktriangle$<br>12/29/2010 1:32:10 PM - VMC: 14 01 15 II<br>12/29/2010 1:32:17 PM - VMC: 00   <br>12/29/2010 1:32:17 PM - VMC: 11 00 01 00 01 00 13 II<br>12/29/2010 1:32:20 PM - VMC: 00 II<br>12/29/2010 1:32:20 PM - VMC: 11 01 01 2C 00 14 53 II<br>12/29/2010 1:32:20 PM - VMC: 14 01 15 II<br>12/29/2010 1:32:27 PM - VMC: 00   <br>12/29/2010 1:32:27 PM - VMC: 11 00 01 00 01 00 13 II<br>12/29/2010 1:32:31 PM - VMC: 00   <br>12/29/2010 1:32:31 PM - VMC: 11 01 01 2C 00 14 53 II<br>12/29/2010 1:32:31 PM - VMC: 14 01 15   <br>12/29/2010 1:32:32 PM - VMC: 00 II<br>12/29/2010 1:32:32 PM - VMC: 14 00 14 II<br>12/29/2010 1:32:34 PM - VMC: 00 II<br>12/29/2010 1:32:34 PM - VMC: 13:04 17 II<br>12/29/2010 1:32:35 PM - VMC: 00 II | Write To<br>Level 1 Reader<br><b>LCD Display</b><br>Config Data | Settings 9600,n,8,1<br><b>BTS Enabled</b><br>False                            |
|                                                                                                    | Custom Reader<br>Reset<br>Config Data                           | Flow Control<br>off<br>RThreshold                                             |
|                                                                                                    | Vend Commands                                                   | SThreshold<br>$\mathbf{1}$                                                    |
|                                                                                                    | Request End<br><b>Begin Session</b><br>Session                  | Reader Configuration:                                                         |
|                                                                                                    | Approve Vend<br><b>End Session</b>                              | 02<br>01<br>Level<br>Decimal Places                                           |
|                                                                                                    | Denv Vend<br><b>Reader Cancel</b>                               | 08<br>05<br>Scaling Factor<br>Misc Options                                    |
| 12/29/2010 1:32:35 PM - VMC: 14 01 15 II                                                                                                    | <b>Revalue Limit</b><br>Deny<br>Response<br>Revalue             | <b>Item Price</b>                                                             |
| SubCommand Sent                                                                                                    | Approve<br>Custom<br>Revalue<br>Command                         | Item Selected<br>PC2MDBLab LOGS                                               |
| lnz                                                                                                    | Custom<br>Begin Session                                         |                                                                               |
| Action Log                                                                                                    | <b>Testing Routine</b>                                          | Add To Log File<br>View Log File<br>Clear Log File                            |
| 12/29/2010 1:32:31 PM - Reader Enable<br>▲<br>12/29/2010 1:32:32 PM - Begin Session<br>12/29/2010 1:32:32 PM - ACK                                                                                                    | 10 out of 10 cycles<br>Vend Cycle                               |                                                                               |
| 12/29/2010 1:32:32 PM - Reader Disable<br>12/29/2010 1:32:33 PM - Request Session End<br>12/29/2010 1:32:34 PM - ACK                                                                                                    | End<br>Clear<br>Session<br>Loon.<br>Counter<br>Loop             | Error Log                                                                     |
| 12/29/2010 1:32:34 PM - Session Complete<br>12/29/2010 1:32:34 PM - End Session<br>12/29/2010 1:32:35 PM - ACK                                                                                                    | Clear VMC<br>Clear Screen                                       |                                                                               |
| 12/29/2010 1:32:35 PM - Reader Enable                                                                                                    | Clear Action<br>Clear Error                                     |                                                                               |

Figure-3 PC2MDBILAB<sup>™</sup> Screenshot

## **PC2MDB Software Communication**

### **Receive**

Use an interrupt driven comm event on the appropriate port. Settings are 9600-8-1-None. Set the receive threshold to 1. Empty the contents of the receive buffer as soon as there is at least one character ready. See the sample source code provided on CD-ROM for an example.

```
Case comEvReceive
                 'Received RThreshold # of Chars
SIB = "Do While MSComm1.InBufferCount > 0 'loop while data is
                                in the buffer
           Do Until InStr(sIB, vbCr) 'loop until carriage
                             return is received
               sIB = sIB & MSComm1. Input 'build string
           Loop
               mdb_input = sIB 'assign complete string to
                           variable
     Loop
```
## **Transmit**

Use an interrupt driven comm event on the appropriate port. Settings are 9600-8-1-None. Set the transmit threshold to 1. Send the address of the device followed by the command parameters.

## **Non Handshaking**

Private Sub cmdEndSession\_Click()  $MSComm1. OUTPUT = Chr$(\&H7)$ End Sub 

## **Handshaking**

When the PC has data to send to a slave device the following is required for sending this data:

- Send DTR high (DTR.Enabled=TRUE)
- On Change in CTS line (generated by the VMC) set output  $\bullet$ buffer=string to be transmitted
- Place contents of string in output buffer and transmit
- Set DTR low after transmitting entire string  $\bullet$

Note: Place the string to be transmitted in a temporary variable and then place the temporary variable in the output buffer.

Private Sub cmdEndSession Click()  $MDB_output\_string = Chr$(\&H7)$ MSComm1.DTREnable = True End Sub

Since we have the contents to be transmitted in a temporary string (MDB\_output\_string) **DTR** and we have set high (comInterface.DTREnable = True) we now wait for a comm. Event to be generated 'namely a change in the CTS line For Example $(2\&3)$ :

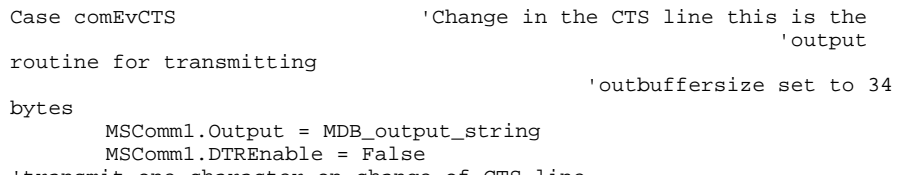

transmit one character on change of CTS line

At this point the data has been sent to the output buffer of the serial port UART. By setting the Send Threshold to 1 we fire a comm. Send event when the entire contents of the output buffer have been sent and set DTR low to indicate that we have completed transmission. For  $example(4)$ :

Case comEvSend 'There are SThreshold number of characters in the transmit buffer comInterface.DTREnable = False

# **Technical Support**

UNI offers technical support for PC2MDB™ primarily by e-mail and at http://www.upstatenetworks.com.

Please read this manual thoroughly before contacting UNI.

Technical support is available via e-mail 24-hours-a-day, 7-days-aweek at tech@upstatenetworks.com.

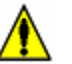

Priority support will be given to people who have followed the instructions in the *Before Contacting Technical Support* section helow.

#### **Before Contacting Technical Support**

When contacting technical support with a question, please have the following information available or enclosed with your e-mail:

Your name, e-mail address, fax and telephone number.

PC2MDB™ serial number (Located on the packaging material).

A detailed description of the problem you are experiencing.

Computer software type (operating system name and version, brand and version of other network drivers, video driver settings, plus the name and version of any device drivers or other memory-resident programs).

Computer hardware type (type and make of CPU, RAM, hard disk type and size, video and network cards installed plus any other unusual cards)

# **MDB Operation Notes**

### **EXAMPLE VEND SESSION #1\***

(Valid Single Vend) All values HEX

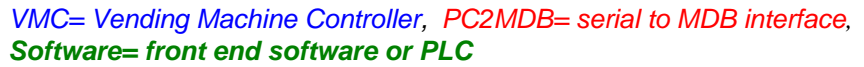

VMC-10**(RESET) 10h** 

PC2MDB-00 **(ACK) 00h** Acknowledged

01 00 01 01 01 30 00

VMC-11 00 **(SETUP CONFIGURATION DATA) 11 00:**  To send the VMC's configuration data and obtain the cashless device's data

#### PC2MDB-01 **(PC2MDB RESPONSE) 8 BYTES Z1-Z8**

Z1: reader config data (indicates the payment media reader is responding to a SETUP) 01H Z2: Reader Feature Level

01H: The reader is not capable or will not perform the advanced features. The reader will not provide advanced information to the VMC, but can do the advanced features internally. The reader has no revaluation capability. 02H: The reader is capable and willing to perform the advanced features. The reader will provide advanced information to the VMC (if possible) and will not do the advanced features internally.

03H: The reader is able to support level 02, but also supports some or all of the optional features listed in the EXPANSION ID command (i.e., file transfer, 32 bit credit, multi-currency/language features, negative vend, and/or data entry).

Z3-Z4: Country/Currency Code- packed BCD. The packed BCD country/currency code of the reader can be sent in two different forms depending on the value of the left most BCD digit. If the left most digit is a 0, the International Telephone Code is used to indicate the country that the reader is set-up for. For example, the USA code is 00 01H  $(Z3= 00$  and  $Z4 = 01$ ). If the leftt most digit is a 1, the latest version of the ISO 4217 numeric currency code is used. For example,the code for the US dollar is 18 40H  $(Z2= 18$  and  $Z3 = 40$ ). Use FFFFh if the country code is unknown. For level 3 cashless devices, it is mandatory to use the ISO 4217 numeric currency code (see Appendix A1)

Z5: Scale Factor. The multiplier used to scale all monetary values transferred between the VMC and the reader. Z6: Decimal Places. The number of decimal places used to communicate monetary values between the VMC and the payment media reader. All pricing information sent between the VMC and the payment media reader is scaled using the scale factor and decimal places. This corresponds to: ActualPrice= $P(X)(10^{\wedge} - Y)$  where P is the scaled value send in the price bytes, and X is the sale factor, and Y is the number of decimal places.

Z7: Application Maximum Response Time - seconds. The maximum length of time a reader sill require to provide a response to any command from the VMC. The value reported here supercedes the payment reader's default NON-RESPONSE time defined in section 7.5 if the value reported here is greater.

Z8: Miscellaneous Options - xxxxyyyy

xxxx: Unused

yyyy: Option bits

b0=0: he payment media reader is not capable or restoring funds to the user's payment media or account. Do not request refunds.

b0=1: The payment media reader is capable of restoring funds to the user's payment media or account. Refunds may be requested.

b1=0: The payment media reader is NOT multivend capable. Terminate session after each vend. b1=1: The payment media reader is multivend capable. Multiple items may be purchased within a single session.

b2=0: The payment media reader does NOT have a display

b2=1: The payment media reader does have its own display.

b3=0: The payment media reader does NOT support the VEND/CASH SALE subcommand.

b3=1: The payment media reader does support the VEND/CASH SALE subcommand.

b4-b7: Any future options must be covered by the EXPANSION COMMAND option bits.

#### VMC-11 01**(SETUP MAX/MIN PRICE) 11 01:**

To send the maximum and minimum prices in the VMC. These prices must be sent as Level 01/02 16 bit credit n established and any time there is a change in the minimum price. If the VMC does not know the minimum price, 00 00h should be sent.

#### PC2MDB-01 **(PC2MDB RESPONSE) 5 BYTES Y1-Y5**

FF FF 00 00 Y1: Max/Min prices. Indicates the VMC is sending the price range to the reader (01H) Y2-Y3: Maximum Price- scaled. This information should

> be sent as soon as the VMC prices have been established and any time there is a change in the maxmum price. If the VMC does not know the maximum price, FF FFh should be sent.

> Y4-Y5: Minimum Price-Scaled. This information should be sent as soon as the VMC prices have been sent

#### VMC-17 00**(EXPANSION REQUEST ID) 17 00:**

To obtain additional cashless device information and options

#### PC2MDB-00 **(PC2MDB RESPONSE) 30 BYTES Y1-Y30**

55 4E 49 00 00 00 00 Y1: Request ID. The VMC is requesting payment media reader identification information. The information included above (y2-Y30) provides the payment media reader with VMC identification information. 00h

00 00 00 00 Y2-Y4: Manufacturer Code-ASCII. Identification code for

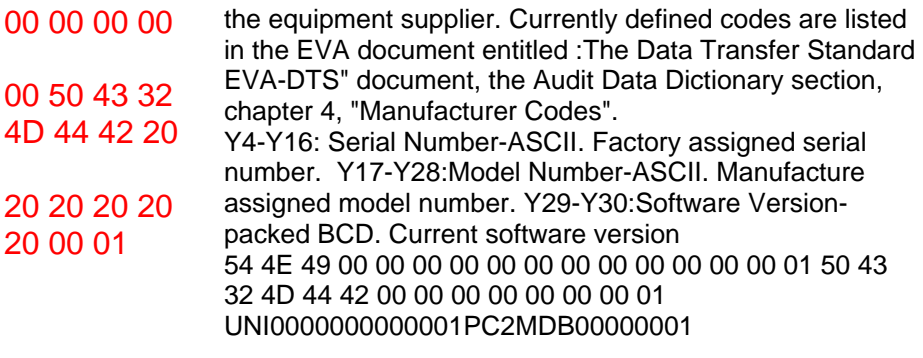

- VMC-14 01 **(ENABLE) 14 01/(DISABLE) 14 00**
- PC2MDB-00 **(ACK) 00h** Acknowledged
- VMC-12**(POLL) 12h**
- PC2MDB-00 **(ACK) 00h** Acknowledged

**03**

### **SOFTWARE-** (BEGIN SESSION) 03

 **(BEGIN SESSION) 03** The Programmer will have to issue a BEGIN SESSION command (03h) which will be sent to the VMC on a poll.

VMC-12**(POLL) 12h**

#### PC2MDB-03**(POLL) 12h**

This is the value that was passed from the PC via the PC2MDB indicating that the programmer wished to begin a session.

VMC-00 **(ACK) 00h Acknowledged** The VMC will ACK the BEGIN SESSION command

#### VMC- 13 00 **(VEND REQUEST) 13 00**

00 14 00 01The VMC issues a VEND REQUEST command (13 00 00 14 00 01h). The first two bytes 13 00 are vend request. The

VMC is requesting vend approval from the payment media reader before dispensing the product. The next two bytes 00 14h are scaled item price. This scaled item price is set by bytes Z5 and Z6 in the reader response data for the MAX/MIN PRICES SETUP command. And the last two bytes 00 01h are item selection number.

#### PC2MDB-00 **(ACK) 00h**  Acknowledged. The vend request command will be ACKed

- VMC-12**(POLL) 12h**
- VMC-12**(POLL) 12h**

### SOFTWARE- (VEND APPROVED) 05

- **05**passed on to the programmer to be approved with a VEND APPROVED command (05h) command
- VMC-12**(POLL) 12h**

#### PC2MDB-05**(VEND APPROVED) 05**

The vend approved command that was sent from the PC is relayed to the VMC via the PC2MDB

VMC-00**(ACK) 00h** 

Acknowledged

- VMC-13 02 **(VEND SUCCESS) 13 02** Once this command has been received a VEND SUCCESS command (13 02h) will be issued by the VMC, and ACKed by the cashless device.
- PC2MDB-00**(ACK) 00h**

Acknowledged

VMC-13 04 **(SESSION COMPLETE) 13 04** Upon the receiving of an ACK, a SESSION COMPLETE command (13 04h) will be issued by the VMC and also

#### ACKed by the cashless device.

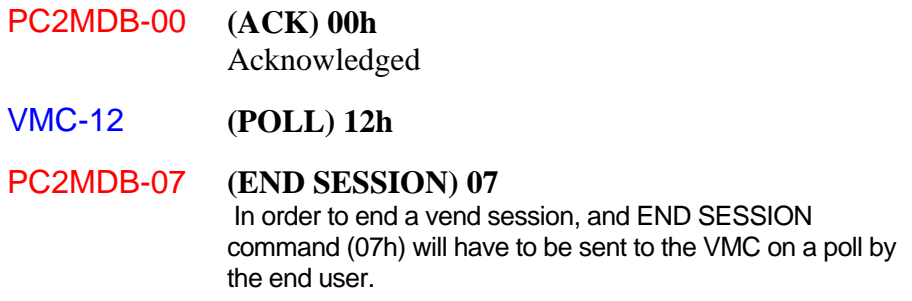

**\****[1]. National Automatic Merchandising Association, March 26, 2003. Multi\_Drop Bus/Internal Communication Protocol: Section 7 "Cashless Device(s) VMC/Peripheral Communication Specifications": 7.1-7.53.*

## **Index**

BEGIN SESSION, 22 Connector, 7, 10, 11, 12 ENABLE, 3, 14, 16, 17, 22 EXPANSION REQUEST, 21 Handshaking, 9, 16 Hardware, 3, 6, 7, 9, 13, 18 interrupt, 6, 15, 16 License, 4, 5 MAX/MIN PRICE, 21, 23 MDB, 3, 4, 5, 6, 7, 8, 9, 10, 11, 13, 14, 19, 24

PC2MDB, 0, 2, 3, 6, 8, 11, 19, 21, 22, 23, 24 Power, 3, 6, 7, 10, 15 Quick Start, 6 Receive, 10, 12, 13, 14, 15, 22 Software, 4, 5, 6, 12, 15, 18, 19, 22, 23 **System Requirements**, 3 Technical Support, 3, 18 Transmit, 8, 10, 16, 17 Upstate Networks Inc, 5 VEND APPROVED, 23 VMC, 3, 7, 12, 13, 14, 16, 19, 20, 21, 22, 23, 24